# **GUÍA ABALAR MÓBIL PARA FAMILIAS**

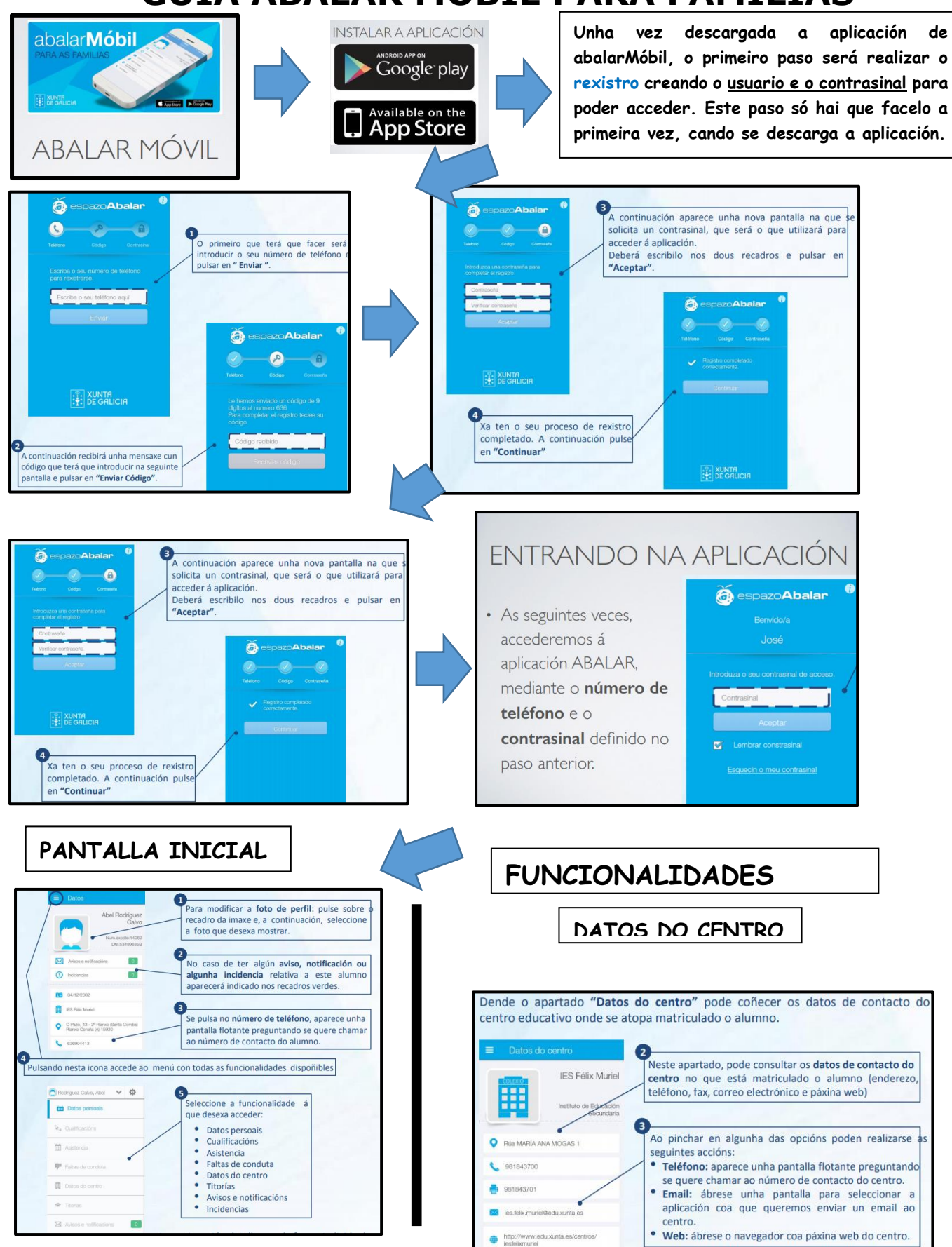

## **GUÍA ABALAR MÓBIL PARA FAMILIAS**

### **CUALIFICACIÓNS**

#### **AVISOS E NOTIFICACIÓNS**

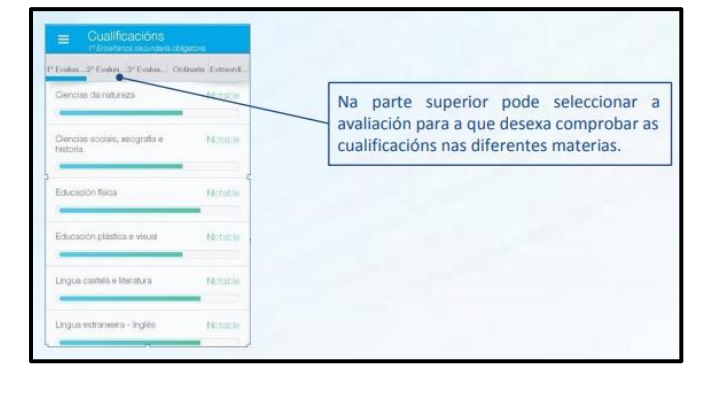

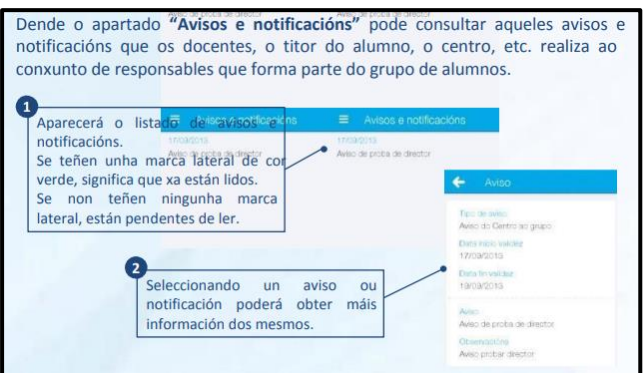

#### **CONCERTAR TITORÍAS**

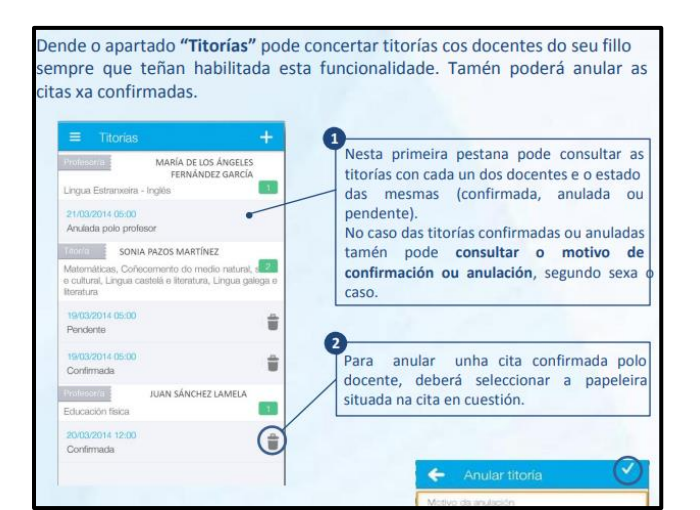

### **XUSTIFICAR FALTAS DE ASISTENCIA**

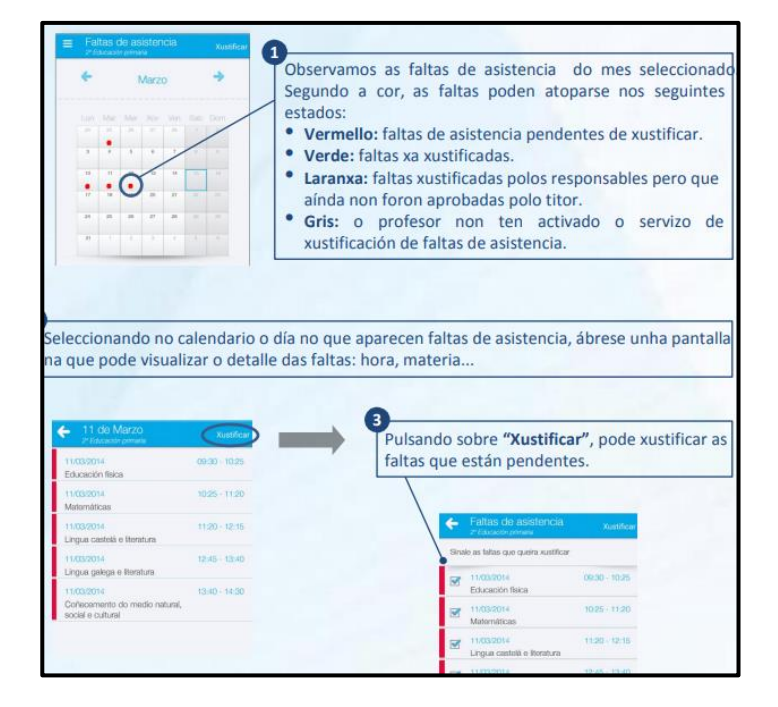

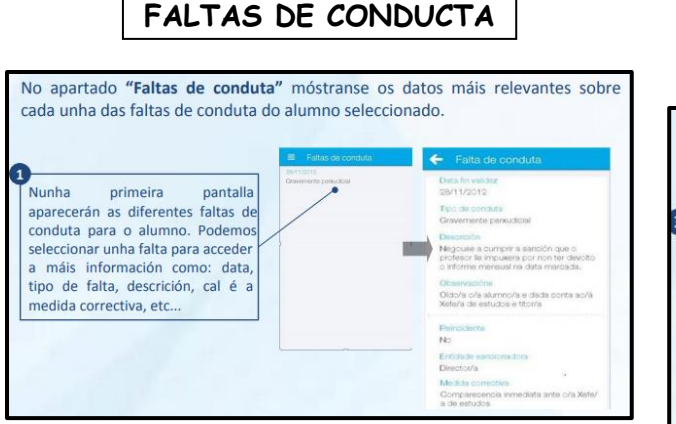

**INCIDENCIAS**

Dende o apartado "Incidencias" infórmaselle das situacións máis relevantes xeradas na aula que están relacionadas co alumno, así como os detalles de maior importancia sobre as mesmas. Nunha pantalla  $\leftarrow$  Incidencia primeira aparecerán as diferentes incidencias para o alumno. Pode López López, Nerea obter unha información detallada. Curso e grupo do siúmi<br>8º Prú-A pulsando sobre unha incidencia. Ao igual que no avisos e 21/08/2013 notificacións, se teñen unha marca lateral de cor verde, significa que i<br>Stencias de ventos xa están lidos e se non teñen ningunha marca lateral, están Incidencia de venrer pendentes de ler.